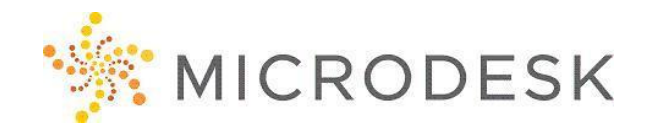

## **AutoCAD Architecture – Essentials**

This course provides new users with comprehensive training in AutoCAD® Architecture 2013. The hands-on lessons cover features, commands, and techniques for creating, editing, and printing drawings with AutoCAD® Architecture 2013.

The primary objective of this course is to teach students the basic commands for architectural design and drafting with AutoCAD Architecture software.

After completing this course, students will be able to use design resources and tools to increase productivity in the architectural design process, add AEC objects to drawings in order to create a building model and display themes, annotations, schedules, and callouts.

## **Who should attend?**

This course is designed for new users of AutoCAD Architecture.

## **Prerequisites**

No prerequisites for this course. Architectural design, drafting or engineering experience is recommended. However, no previous CAD experience is necessary. Students should have a working knowledge of the Microsoft Windows (7, 8.1 or 10) environment.

## **Questions?**

Please call us at 800-336-3375 and ask to speak to our Training Coordinator.

## **Note:**

To receive your certification of completion from Autodesk for this course you must complete the online evaluation form at<http://atcevaluation.autodesk.com/>

## **Course Outline**

### **Basic Concepts**

- Navigating the Working Environment
- Setting Up Drawing Units and Default Styles

#### **Entity Creation and Modification**

- Layering and Layer Tools
- Creating & Modifying 3D Walls
- Creating and Modifying Doors & Windows
- Creating and Modifying Curtain Walls

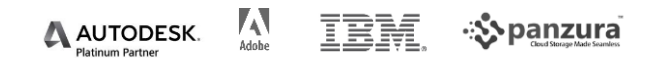

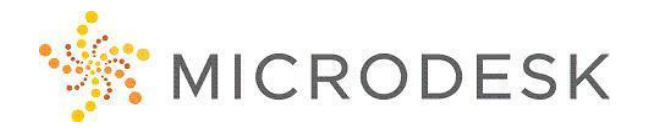

# **AutoCAD Architecture – Essentials [CONTINUED]**

#### **Creating the Building Model**

- Creating Floors
- Creating Roofs
- Creating Ceiling Grids
- Adding Ceiling Fixtures
- Creating 3D Stairs & Railings
- Adding Space Objects
- Working in Phases
- Rendering & Working in Visual Styles

#### **Annotating and Dimensioning**

- Using Text and Dimension Styles
- Creating Text and Dimensions
- Adding Callouts and Callout Views
- Adding Schedule Tags and Tables
- Using Detail Component Manager

#### **Layouts and Plotting**

- Using Layouts
- Using Page Setups
- Plotting and Publishing

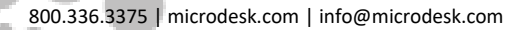

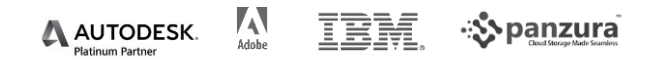